# Omni Switch 6450/ 6350

# Release 6.7.2.85.R01

The following is a list of issues that have been identified and corrected in AOS software release. This document is intended to be used as a pre-upgrade guide and does not replace the Release Notes which are created for every GA release of software.

Important Notice: For a copy of software release not posted on the Web or if you have any question or concern please contact Alcatel's Technical Support Department.

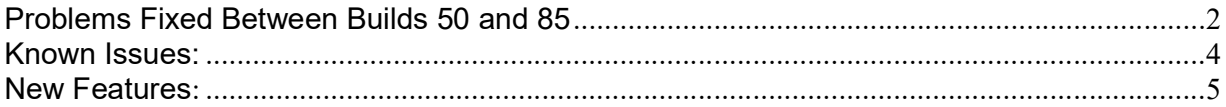

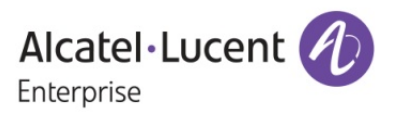

# Problems Fixed Between Builds 50 and 85

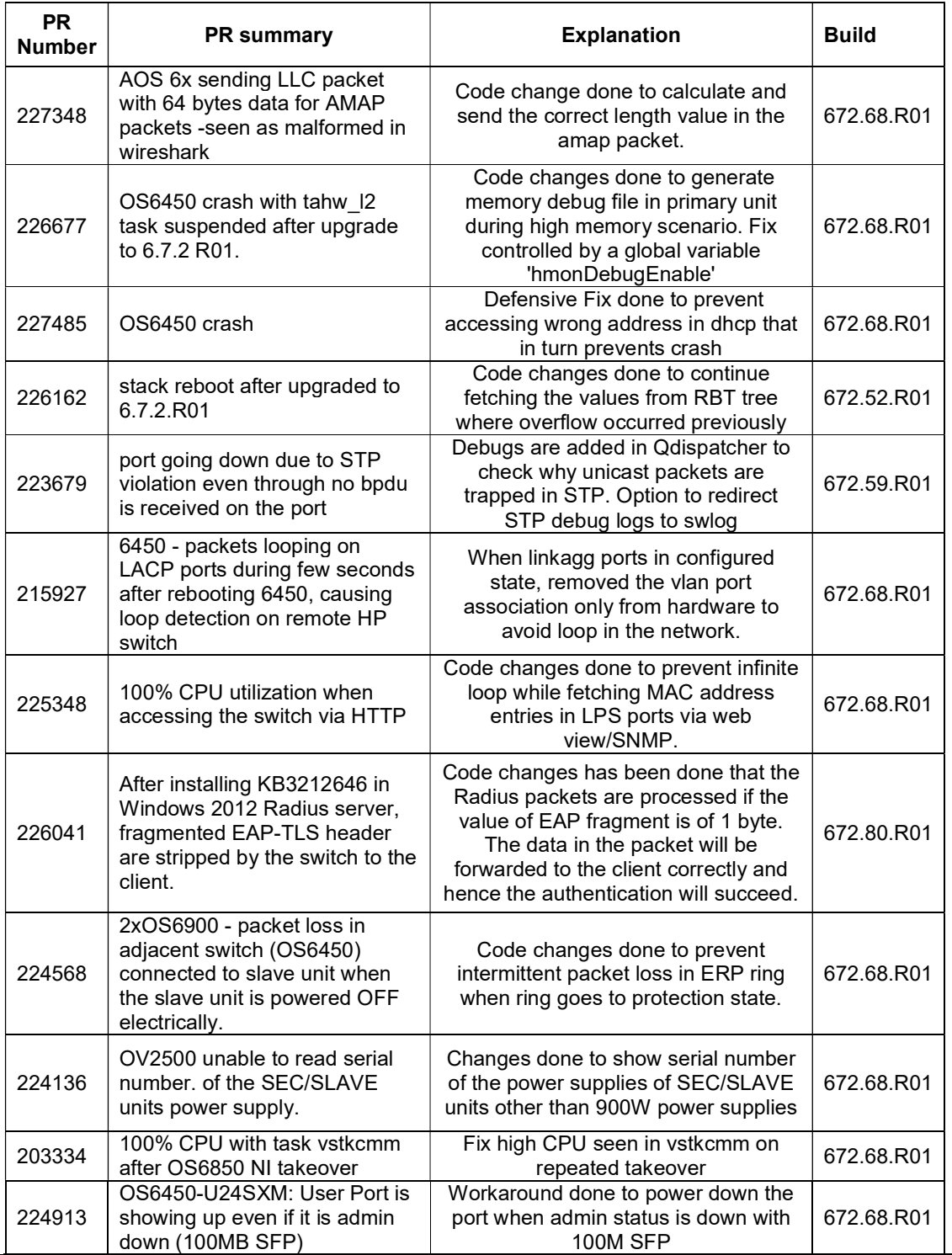

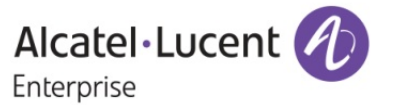

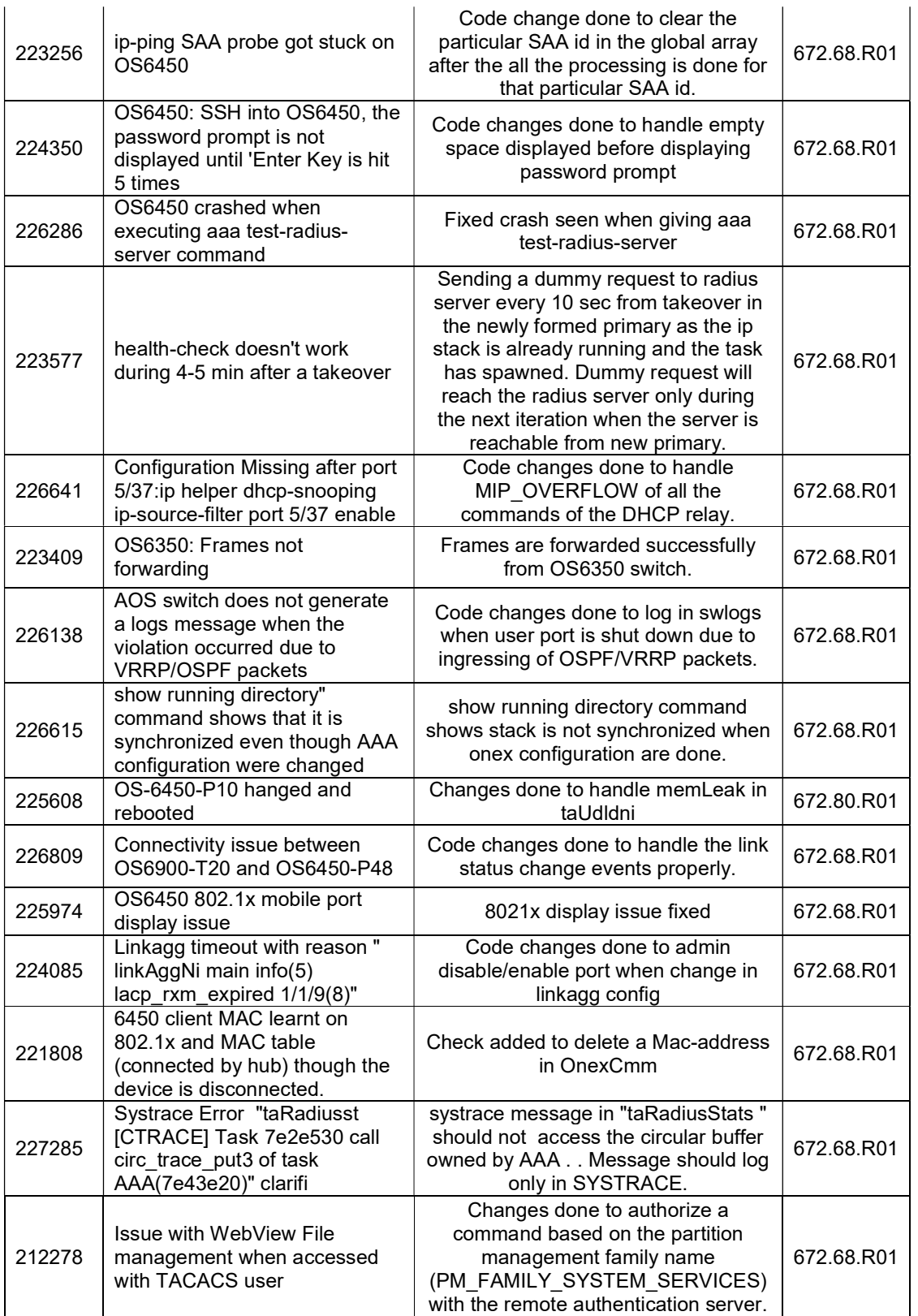

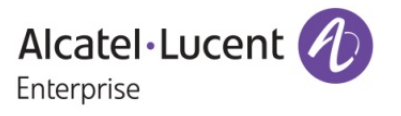

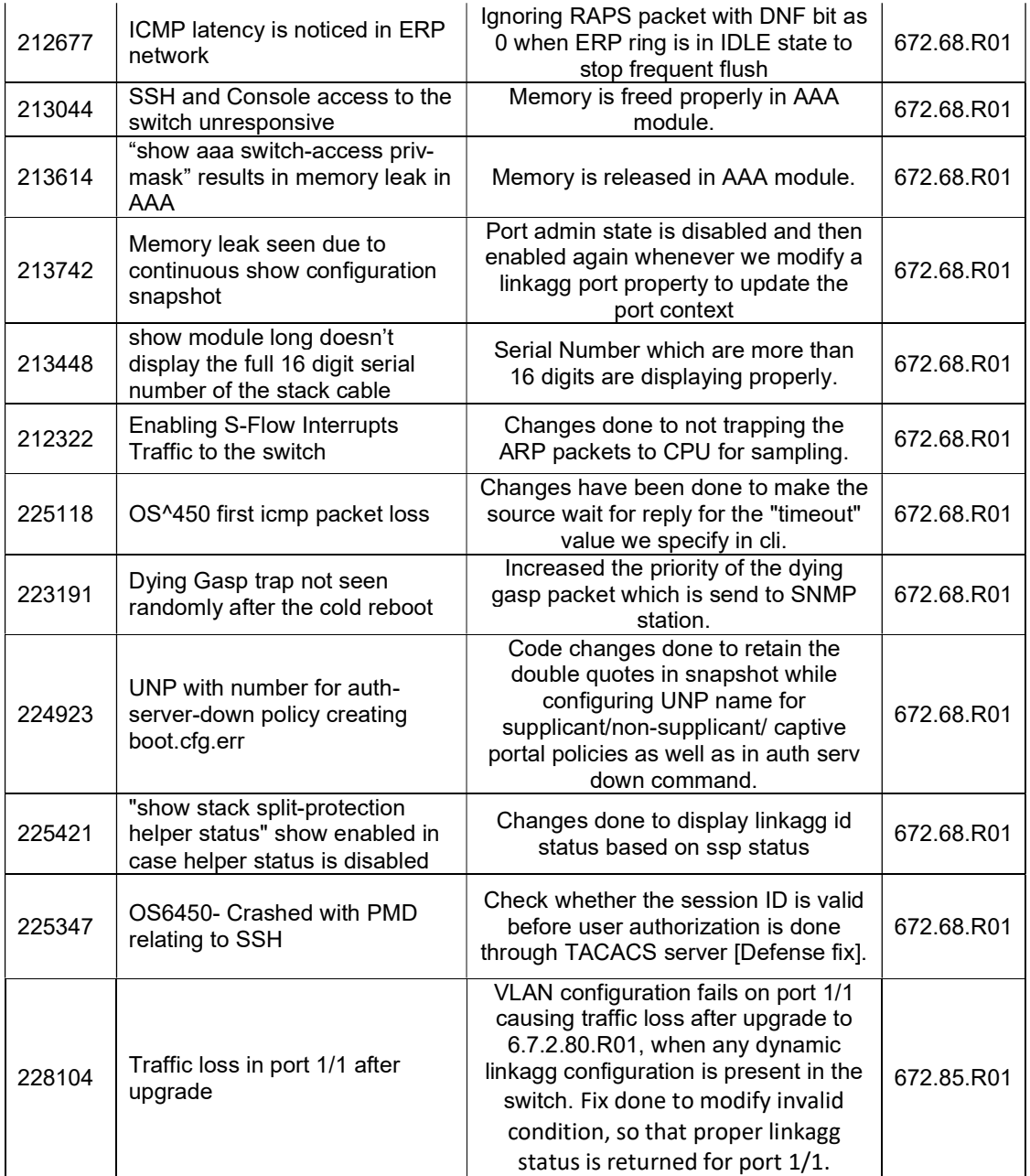

# Known Issues:

PR 226368 Build:

 Summary: With "Show ip helper dhcp-snooping global-counters" cli the Binding error (TCAM Unavailable) Entry gets incremented for 253 clients, instead of 256.

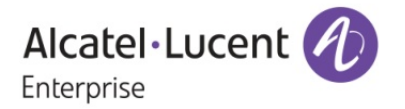

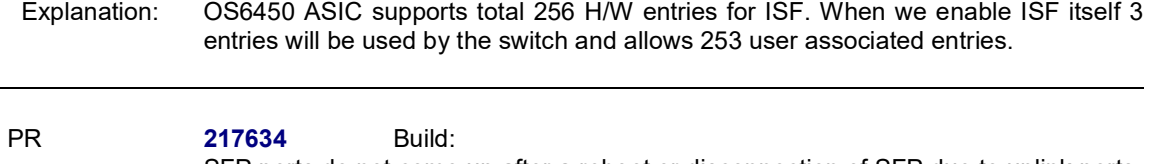

SFP ports do not come up after a reboot or disconnection of SFP due to uplink ports<br>Summary:<br> auto-neg issue. Explanation: There is an interop issue for auto-negotiation working, when 6450 and 6350 are connected using UPLINK ports at both ends. Workaround in this case, is to disable auto-negotiation and force set say, 1000 Mbps full duplex on both ends. This issue is not seen when connection between 6450 & 6350 is done using uplink port on one end and network/user port at another end.

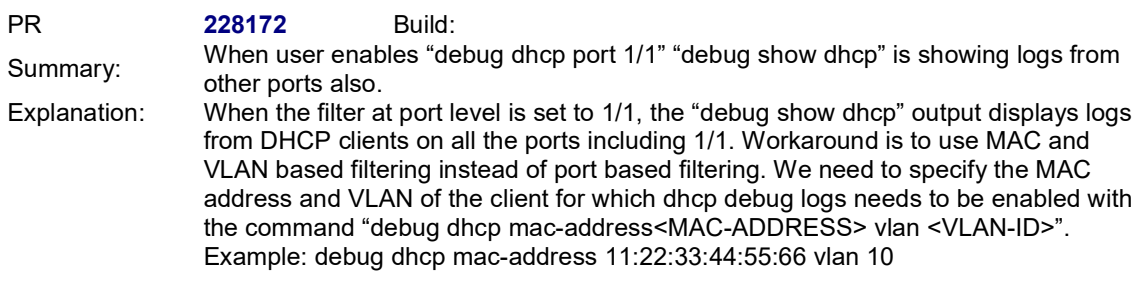

# New Features:

# 1. Topology Change Notice Logging

Platforms Supported: OmniSwitch 6450 and OmniSwitch 6350

# Hosted AOS SW Release: 672.85.R01

In the customer network, flat STP is used with a core infrastructure of OS6900 and OS6450 managed by the network administrator. However, on the edge network, other vendor switches can be attached for specific use. Instability on these local networks has a severe impact on the entire network as TCN are getting generated causing MAC flushes and connectivity issues. Typically, the root cause is a port flapping situation. Troubleshooting such issue is difficult as it takes a lots of time to identify the source of the problem. Also, the troubleshooting usually starts in the few Core routers/switches, but there is currently no information on the show commands or switch logs that will give a hint that STP is not stable due to TCN received on some ports.

Current implementation of STP doesn't have any information to debug the Topology changes that trigger mac-flushes in a switch. There is only counter information to specify the amount of TCN received. In a typical customer network there will be lot of ports which can be part of a single STP instance and finding out which port has received that TCN is a big challenge. So this enhancement is focused to add additional debugging information to help the customers in order to know the frequency and the magnitude of topology changes which is happening in the ports for a given instance in the switch.

#### Usage:

a. debug show spantree { CIST | MSTI | VLAN } <vlan\_id | msti\_id> Ports

This command is used to display the stp bpdu stats for particular vlan or msti instance

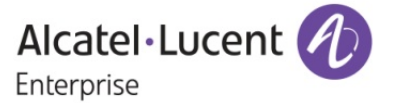

#### The allowed CLI combinations are as follows: hash-control chain-length default hash-control chain-length extend

# Syntax Definitions:

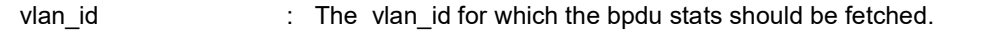

Msti\_id : The msti\_id for which the bpdu stats should be fetched in FLAT mode.

# Usage Guidelines:

- 1. Vlan Id is mandatory in case of switch running in 1x1 mode.
- 2. Msti\_id is mandatory in case of switch is running in FLAT mode and protocol mstp configured.
- 3. For Cist no vlan or msti\_id is required.
- 4. Error will be displayed if invalid vlan or msti id is provided.
- b. debug stp reset cumulative-stats [stp\_id]

This command is used to clear the counter information in CMM and NI based on specific stp instance or all instances.

# Syntax Definitions:

stp id : The stp instance for which the counters has to be cleared.

# Usage Guidelines:

- 1. It is used to clear the bpdu stats for specific or all instance.
- 2. If no stp instance is provided, then the counters will be cleared for all stp instances.
- 3. Stp id should be given in the format of 4096+vlan id for 1x1 mode.
- 4. In flat mode either 0 or msti\_id can be given.
- c. Whenever there is a root port or root bridge change we will be adding a info level swlog.

# Sample Output:

# For Root Port Change: MON JAN 31 06:37:41 2000 STP info Root port Change for VLAN/STP-ID 3/4099 on port 2/21

# For Root Bridge Change:<br>MON JAN 31 08:00:51 2000

STP info New Root Bridge Change for VLAN/STP-ID 3/4099

d. When Excessive number of TCN's are received in a bridge it causes unnecessary mac-flushes. In order to notify that there is an excessive amount of TCN we will log a swlog.

# Sample Output:

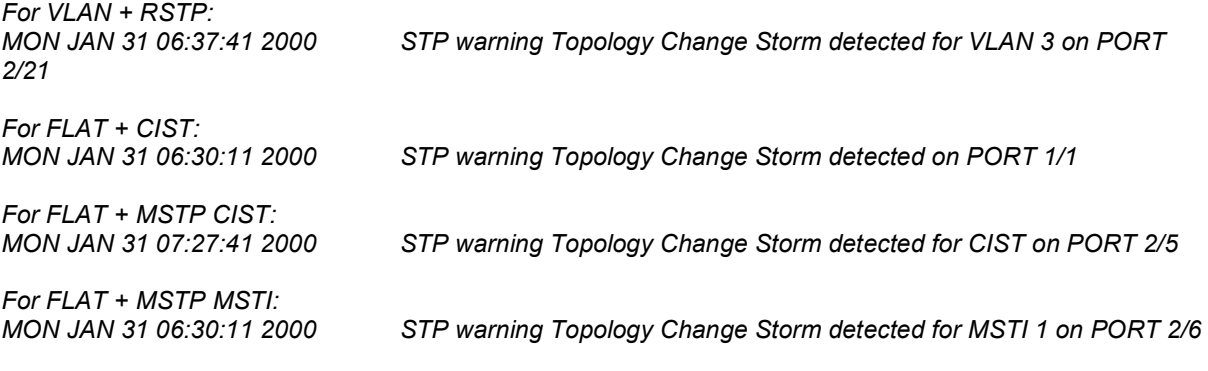

 $6/16$ 

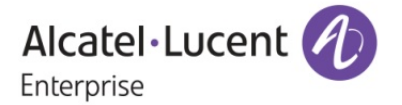

e. TCN logging starts basically in finding out which port in a switch is responsible for the TC's. It is required to have the port information which receives the Topology change to be displayed in spantree command.

## Sample Output:

```
L2-DUT1-> show spantree 1 
Spanning Tree Parameters for Vlan 1 
 Spanning Tree Status : ON,
 Protocol : IEEE Rapid STP,
 mode : 1X1 (1 STP per Vlan),
 Priority : 32768 (0x8000), 
 Bridge ID : 8000-00:e0:b1:e2:b0:5c, 
  Designated Root : 8000-00:e0:b1:e2:b0:5c, 
 Cost to Root Bridge : 0,
 Root Port : None,<br>Next Best Root Cost : 0.
 Next Best Root Cost:
  Next Best Root Port : None, 
  TxHoldCount : 3, 
 Topology Changes : 0,
  Topology age : 00:00:00, 
 Last TC Rcvd Port : Slot 1 Interface 1,
   Current Parameters (seconds) 
   Max Age = 20,Forward Delay = 15,<br>Hello Time = 2Hello Time
   Parameters system uses when attempting to become root 
   System Max Age = 20,
    System Forward Delay = 15, 
    System Hello Time = 2
```
# 2. Enhancement for Supplicant and Non-Supplicants

Platforms Supported: OmniSwitch 6450 and OmniSwitch 6350

# Hosted AOS SW Release: 672.85.R01

'Enhancement for Supplicant and Non-supplicants' fulfil the customer requirements where the customer has deployed a BYOD solution with Clear Pass that uses the RADIUS attribute Session-Timeout and User-Name. Below two requirements are met as a part of this enhancement.

- 1. Two CLI commands are introduced for MAC/non-supplicant users and for 802.1x/supplicant users to handle the re-authentication process based on the RADIUS returned attributed "Session-Timeout" from Clear Pass/RADIUS Server.
- 2. Username will be displayed for both MAC user and 802.1x user based on the returned "User-Name" attribute from Access Accept frame.

The enhancement made updates the username for MAC user also and is displayed in all the show commands of non-supplicants. Also, the RADIUS returned "user-name" attribute will be updated in the radius request/Accounting Request message.

#### Usage:

The requirement is to control the re-authentication process for both supplicant users as well as nonsupplicant users based on the 'session-timeout' attribute returned from the server. When "Session-Timeout" attribute is sent by the server in an Access-Accept packet with a Termination-Action set to RADIUS-REQUEST (1), the returned attribute from the server would specify the number of seconds provided prior to re-authentication.

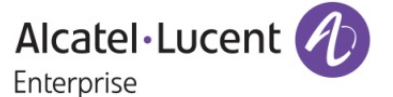

In order to implement this, we need to use two RADIUS attributes "termination-action" and "sessiontimeout" to take the termination action value as well as session-timeout value from the access-accept packet sent by the server. Only if the termination-action is set to 1, the session-timeout value returned from the server would be considered as valid.

Once the session-timeout or fixed-interval value has reached,

- For non-supplicants MAC address would be flushed from hardware thereby triggering reauthentication.
- For supplicants EAP logoff message would be sent to the client which would trigger new authentication process.

# Commands:

## For supplicants:

802.1x slot/port trust-radius {enable | disable}

## Usage guidelines:

The above CLI specifies whether to use the Session-Timeout attribute value for the re-authentication time interval or to use the locally configured re-authentication time interval value. The Session-Timeout attribute can be returned from the server in an Accept-Accept message.

The allowed CLI combinations are as follows:

802.1x slot/port trust-radius enable 802.1x slot/port trust-radius disable

#### Syntax Definitions:

 trust-radius Specifies whether the re-authentication interval should be taken from the Session-Timeout attribute of Access-Accept message returned by the RADIUS server.

## Defaults:

The default value of trust-radius parameter is disable.

802.1x re-authentication and re-auth period can be specified using the already existing CLI command.

802.1x slot/port [re-authperiod seconds] [reauthentication | no reauthentication]

# Syntax Definitions:

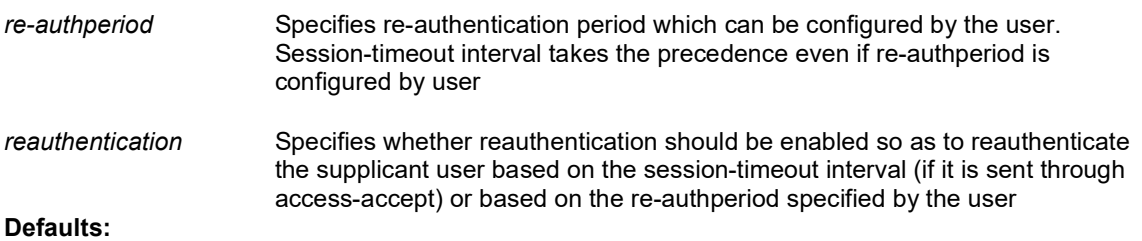

 Since the parameters "re-authperiod" and "reauthentication" belongs to IEEE MIB standards, the 802.1x re-authentication is disabled by default and 802.1x re-authperiod default value is 3600 seconds.

# Usage Guidelines:

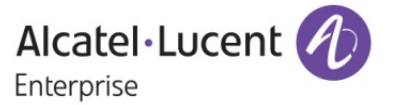

1. When the trust-radius option is enabled, the timeout value returned in Session-Timeout attribute of Access-Accept message takes precedence over the configured re-authentication interval.

2. If re-authentication is disabled, then there is no effect for the trust-radius parameter. 3. The change in re-authentication interval takes effect immediately for all users that are authenticated after the configuration. For users who are already authenticated the re-authentication interval takes effect only after the user is flushed out or when the user is re-authenticated again.

#### For non-supplicants:

## Command:

802.1x <slot/port> non-supplicant session-timeout {enable|disable} [interval <num>] [trust-radius {enable|disable}]

 This CLI enables/disables the session timeout and set the session timeout interval for MAC authenticated users.

## Syntax Definitions

Specifies the MAC session timeout in seconds.

trust-radius Specifies whether the session timeout should be taken from the Session-Timeout attribute of Access-Accept message returned by the RADIUS server.

Defaults: The default session timeout interval is set to 43200 seconds (12 hrs).

## Usage Guidelines

- The 802.1x non-supplicant session-timeout is disabled by default and when enabled the default session timeout interval is set to 43200 seconds.
- The allowed range for session timeout interval is between 12000 to 86400 seconds.
- The trust-radius option is disabled by default for MAC authenticated users.
- If the session-timeout is disabled, there is no effect for the interval that is configured in the command and there is no effect even if the trust-radius parameter is enabled.
- When the trust-radius option is enabled the timeout value returned in Session-Timeout attribute of Access-Accept message takes precedence over the configured session-timeout. After the session timeout is reached, the MAC user is automatically logged out and its MAC address is flushed.
- The change in session timeout interval takes effect immediately for all users that are authenticated after the configuration. For users who are already authenticated the session timeout interval takes effect only after the user is flushed out or when the user is re-authenticated again.

# Example

802.1x 1/1 non-supplicant session-timeout enable interval 13000 802.1x 1/1 non-supplicant session-timeout enable interval 14000 trust-radius enable 802.1x 1/1 non-supplicant session-timeout enable trust-radius enable 802.1x 1/1 non-supplicant session-timeout disable

#### Display Commands:

1. show configuration snapshot aaa

Usage Guidelines

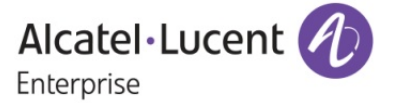

The \* symbol displayed in the show output (FDB Hash Chain Length = EXTEND\*) indicates that the configured hash chain length will be applied only after reloading the switch.

## Example

 $\rightarrow$  Show configuration snapshot aaa ! aaa : 802.1x 1/1 trust-radius enable 802.1x 1/2 trust-radius disable 802.1x 1/1 non-supplicant session-timeout enable interval 14000 trust-radius enable

2. show 802.1x non-supplicant detail

#### Usage Guidelines:

If the session-timeout is disabled for MAC/non-supplicant users and if the re-authentication is disabled for 802.1x/supplicant users, then the ReAuthPeriod Value in the above show command will display the timer value in which the user is authenticated at last.

Example

-> show 802.1x non-supplicant detail

Slot 1 Port 36 - has no non-supplicant to show.

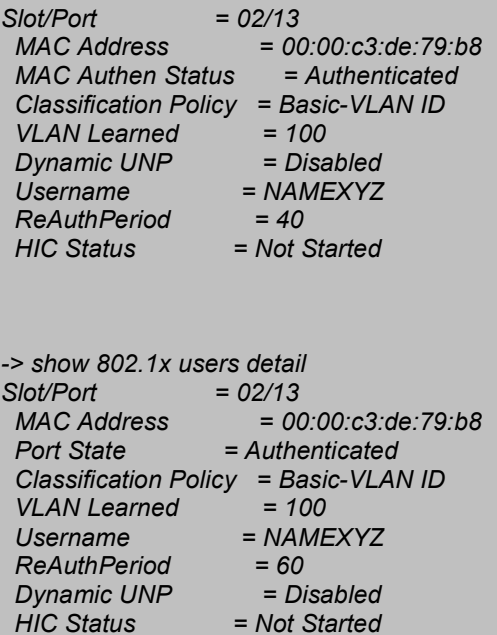

show 802.1x non-supplicant

#### Usage Guidelines:

This is an existing command that can be used to display a list of all non-802.1x supplicants learned on one or more 802.1x ports. The below show command is modified to display the user-name column. The 'user-name' column displays the user-name entered through MAC authentication if the user is a MAC user.

Example

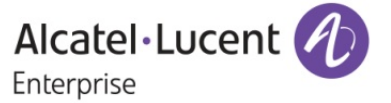

 $10/16$ 

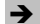

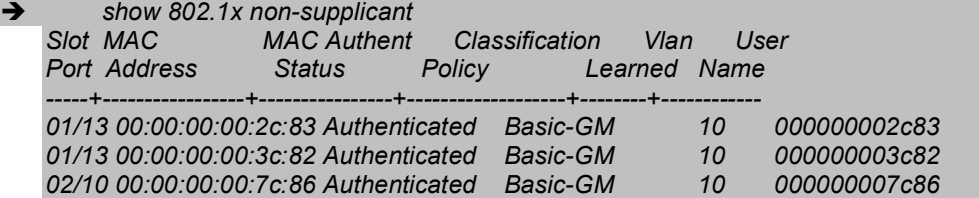

## show 802.1x non-supplicant detail

## Usage Guidelines:

This is an existing command that can be used to display the detailed information about the MAC user. This show command is modified to display the user-name.

## Example

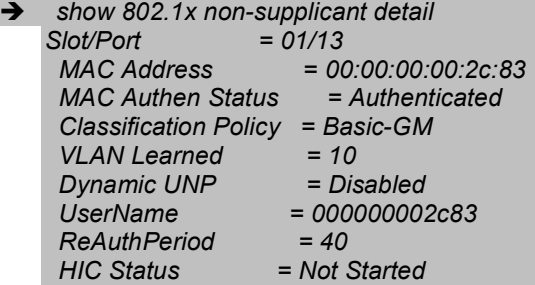

#### show 802.1x non-supplicant unp

#### Usage Guidelines:

This is an existing command that can be used to display the UNP information of the MAC user. The below show command is modified to display the user-name column. The 'user-name' column displays the user-name entered through MAC authentication if the user is a MAC user.

# Example

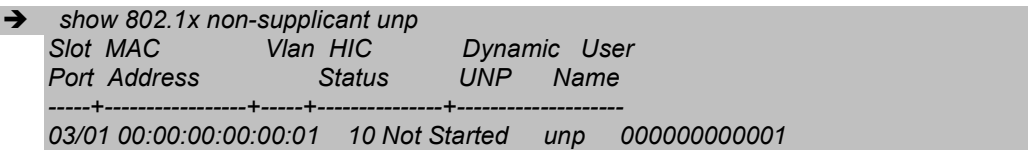

#### show aaa-device non-supplicant users

#### Usage Guidelines:

This is an existing command that can be used to display the detailed information about the MAC user. The below show command is modified to display the user-name. The 'user-name' column displays the user-name entered through MAC authentication if the user is a MAC user.

# Example

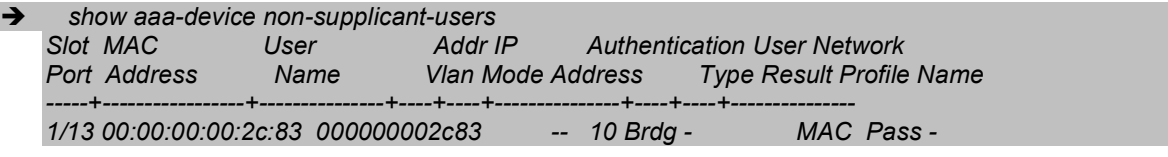

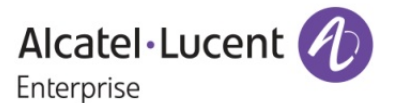

#### show aaa-device all-users

#### Usage Guidelines:

This is an existing command that can be used to display the detailed information about all the users connected to OmniSwitch. This show command is modified to display the user-name for MAC users. The 'user-name' column displays the user-name entered through MAC authentication if the user is a MAC user (non-supplicant) and also displays the user-name entered through Onex authentication if the user is a 802.1x user (Supplicant).

#### Example

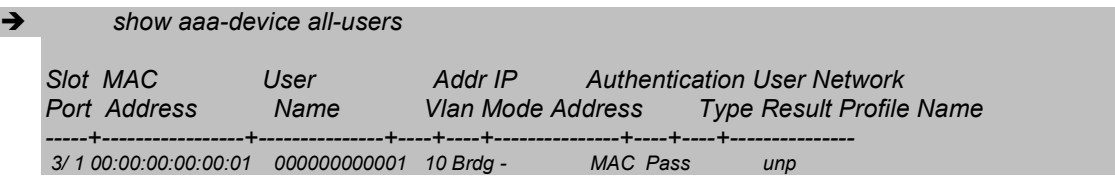

### show aaa-device non-supplicant-users unp <string>

#### Usage Guidelines:

It is an existing command that can be used to display the detailed information about the nonsupplicant clients. The below show command is modified to display the user-name. The 'user-name' column displays the user-name entered through MAC authentication if the classified non-supplicant user belongs to any user-network-profile.

### Example

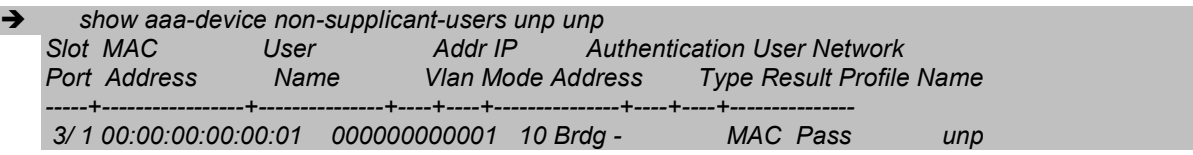

### show aaa-device non-supplicant-users unp <string> port <slot/port>

#### Usage Guidelines:

It is an existing command that can be used to display the detailed information about the nonsupplicant clients. The below show command is modified to display the user-name. The 'user-name' column displays the user-name entered through MAC authentication if the classified non-supplicant user belongs to user-network-profile for a particular port.

#### Example:

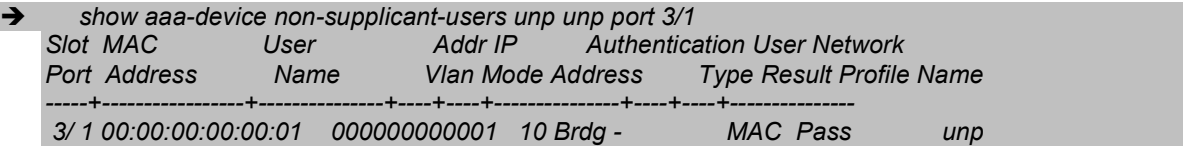

#### show aaa-device mac-address <mac-address>

#### Usage Guidelines:

It is an existing command that can be used to display the detailed information about the nonsupplicant clients. The below show command is modified to display the user-name. The 'user-name'

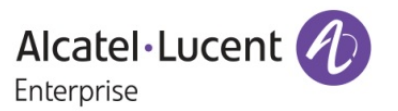

column displays the user-name entered through MAC authentication if the classified non-supplicant user belongs to user-network-profile for a particular port.

#### Example:

show aaa-device mac-address 00:00:00:00:88:54

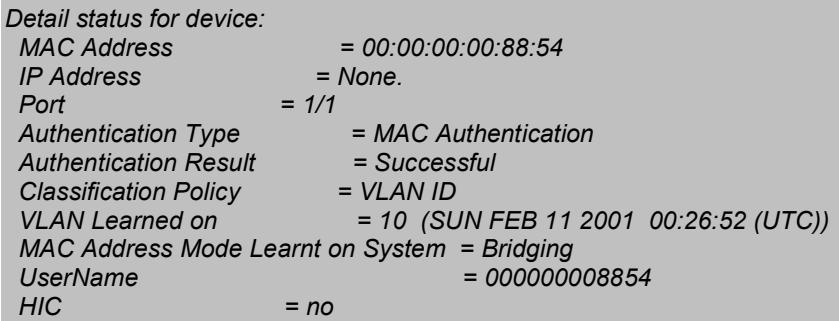

Limitations:

None

# 3. Clear Command for DHCP Snooping violation counters and Enhanced DHCP Snooping Troubleshooting

Platforms Supported: OmniSwitch 6450 and OmniSwitch 6350

## Hosted AOS SW Release: 672.85.R01

In production network, troubleshooting DHCP and ISF is a pain area since not much information is available from CLI. The current debug logs available with swlog and systrace are not much helpful since it prints too many logs and is not easily interpretable to an end user. This enhancement focus is on providing new CLI debug and show commands that can help an end customer to troubleshoot the DHCP snooping feature easily.

#### Usage:

a. ip helper dhcp-snooping clear violation-counters {all | slot <num> | linkagg <num> | <slot/port> | <slot/port1-port2>}

This command is used to clear DHCP snooping violation counters

Usage Guidelines:

 all Clear DHCP snooping violation counters on all ports. <slot/port> Clear DHCP snooping violation counter for the specified physical port. <slot/port1-port2> Clear DHCP snooping violation counter for the specified physical port range. slot <num>
Clear DHCP snooping violation counter for all port of the specified slot. linkagg <num> Clear DHCP snooping violation counter for the specified linkagg.

b. debug dhcp admin-status {enable | disable}

Usage Guidelines:

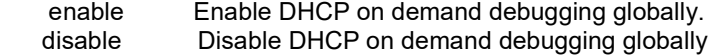

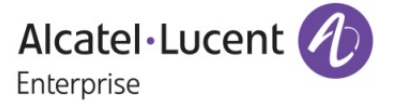

c. debug dhcp {mac-address <MAC-ADDRESS> | port <PORT-ID> | linkagg <LINKAGG-ID>} [vlan <VLAN- $ID>$ ] <cr>

Usage Guidelines:

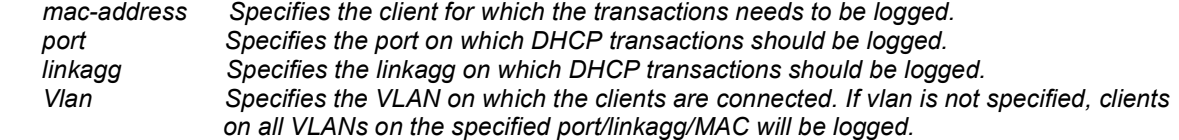

d. debug dhcp dump-packet admin-status {enable | disable}

Usage Guidelines:

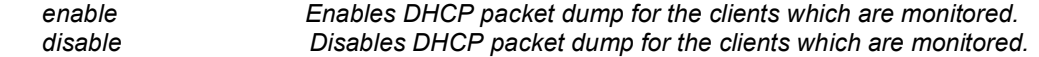

#### e. debug show dhcp

This command displays the logs collected. Maximum log line length will be 160 characters and maximum number of logs will be 600 lines.

#### Sample Output:

- -> debug dhcp admin-status enable
- -> debug dhcp mac-address 11:22:33:44:55:66 vlan 100
- -> debug dhcp dump-packet admin-status enable

-> debug show dhcp

Debug Configurations:

 ------------------------------------------------------ DHCP Debug : Enabled DHCP Packet Dump : Enabled Debugging on : MAC: 11:22:33:44:55:66 Debugging on VLAN : 100 DHCP Snooping Status : Switch Level Enabled

Date Time Log Message

 ---------+----------+------------------------------------------------------------------------------ 12/18/00 22:18:39 In enqueue\_to\_ip\_using\_ipc:2847: DHCP Discovery: Received in DHCP Application:Port:1/47, Mac:11:22:33:44:55:66 VLAN:100 12/18/00 22:18:39 In enqueue\_to\_ip\_using\_ipc:2847: DHCP Packet Dump: ff ff ff ff ff e8 e7 32 76 85 a4 81 00 00 64 08 00 45 00 01 48 00 00 00 00 40 11 f2 e0 c3 c3 c3 01 ff ff ff ff 00 43 00 44 01 34 6f 5d 02 01 06 00 00 00 00 00 00 00 00 00 00 00 00 00 c3 c3 c3 0a c3 c3 c3 01 00 00 00 00 e8 e7 32 1f 1d 9e 00 00

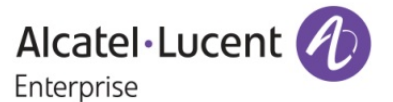

 1/18/15 2:12:40 In udprelayProcessDHCPSnooping:6008: DHCP Discovery: Processing Successfull: Port:1/47, Mac: 11:22:33:44:55:66 VLAN: 100 1/18/15 2:12:40 In udprelayProcessDHCPSnoopingInRequest:6533: DHCP Discovery Received From: Port 1/47 Mac: 11:22:33:44:55:66 VLAN: 100.

# Limitations:

- 1. All log are limited in size and log size is not configurable.
- 2. ISF packet logging and counters are limited to the packet sampling (64 Kbits/sec) done in hardware for logging.

# 4. Control Directed Broadcasts - Wake on LAN

Platforms Supported: OmniSwitch 6450 and OmniSwitch 6350

# Hosted AOS SW Release: 672.85.R01

IP directed-Broadcast is globally controlled by "ip directed-broadcast enable|disable". When ip directedbroadcast is enable, packet is processed by software and flooded on the destination vlan. If the ip directedbroadcast is disabled, then the broadcast packet will not be processed. The Control Directed broadcast – wake ON LAN is to direct only the packet from trusted source to the destined network, while the other directed broadcast packets are dropped. To implement the control directed broadcast, the user need to define the set of source-ip, destination-ip and vlan information.

For example after enabling the control directed broadcast mode by using the command "ip directed-broadcast controlled" & if the user is written the rule in CLI like "ip directed-broadcast allow source-ip 192.168.0.2/24 destination-ip 192.169.0.255/24", then all the broadcast packet from that source ip 192.168.0.2 will be processed by the Software and flooded in to destination network.

# Usage:

# a. *ip directed-broadcast {on | off | controlled}*

This command is used to enable or disable the ip directed broadcast control mode.

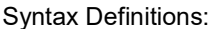

ON : Enable IP directed broadcast. OFF : Disable IP directed broadcast. Controlled : Enable IP directed broadcast controlled mode.

# Usage Guidelines:

1. If the controlled mode is set then the user needs to mention the trusted information such as source-ip, destination-ip and vlan information to broadcast the packet. If the information is not specified then all the broadcast packets will not be processed.

# b. ip directed-broadcast allow {source-ip <ipv4\_address> [mask <subnet\_mask>]} {destinationip <ipv4\_address> [mask <subnet\_mask>]} {vlan <vlan\_num>}

This command is used to configure the particular rule to process the particular broadcast packet in to destination network, ie source ip with subnet mask and destination ip with subnet mask and destination vlan.

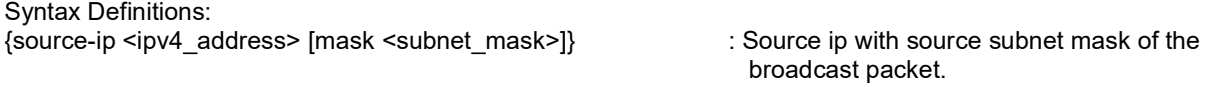

{destination-ip <ipv4\_address> [mask <subnet\_mask>]} : Destination ip with destination subnet mask

 to which broadcast packet to be flooded into the destination network.

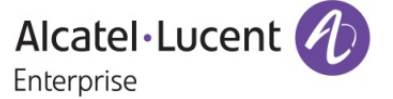

{vlan <vlan\_num>} : Destination vlan where the broadcast packet to be flooded.

# Usage Guidelines:

- 1. The Ip directed broadcast command will be made to broadcast the packets in controlled manner by specifying the source-ip, destination-ip and vlan information. The specified information are considered as the trusted information to broadcast the packets which are received only from the defined source and the remaining broadcast packets will be dropped.
- 2. User can configure up to 32 source ip and each source can have 30 destination ip and vlan information's. The global variable "ipedr\_cdb\_max\_entry" will be set to 32 to maintain the IP entries in the switch, this can be modified to define the max entries.

# c. no ip directed-broadcast {source-ip <ipv4\_address>}

This command is used to remove particular ip directed broadcast entry in CLI. While removing a particular source IP, all the 30 destination IPs that are mapped to that same source IP are also removed.

# Syntax Definitions:

{source-ip <ipv4\_address>} : Source ip of the particular rule to be removed.

Usage Guidelines:

1. The command to remove the trusted information configured with the source-ip for controlled ip directedbroadcast.

d. ip directed-broadcast clear

This Command to clear all the trusted information configured at once.

## e. show ip config

This command is used to display all configured directed broadcast control mode entries.

# Usage Guidelines:

1. The show ip config command is modified to display the source-ip, destination-ip and vlan information of the control directed-broadcast. Each row will have each source-ip and the respective destination and vlan information defined. The non-defined parameters will be mentioned as '-'. The show output would display all the configured control directed broadcast entries irrespective of ip directed broadcast mode

# Limitations:

- 1. The ingress/egress rate for the directed broadcast is ~700 pkts/sec for an interface configured. Increasing above could result in CPU spike and packet drops.
- 2. If the destination IP is not reachable or if the destination subnet is not directly connected, packet will be dropped.
- 3. Feature is rate limited to ~850 packets per interface. When the packets are sent at line rate, packets higher than rete limit will be dropped.
- 4. Controlling of Broadcast packet through vlan stacking will not be support

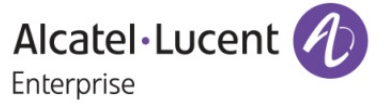